## How to View Your eStatement

Once you have enrolled in eStatements you are ready to begin viewing your statements online.

To View your Statement:

- 1. From within Online Banking, under **Accounts,** click on Statements (as shown on the right)
- 2. Select your account for which you wish to view the statement, then select the statement year, and finally the statement cycle, then click on the "View Statement" button.

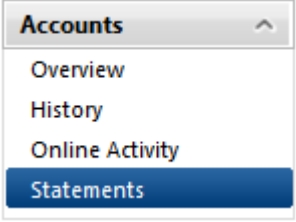

- 3. The statement will display within the online banking window.
- 4. You can use Adobe Controls to adjust your viewing settings, and to maneuver through the statement, hovering your mouse at the bottom of the statement, the adobe controls will fade in (shown below). You can use these to navigate through the pages, zoom in and out, print the document or save it to your computer.

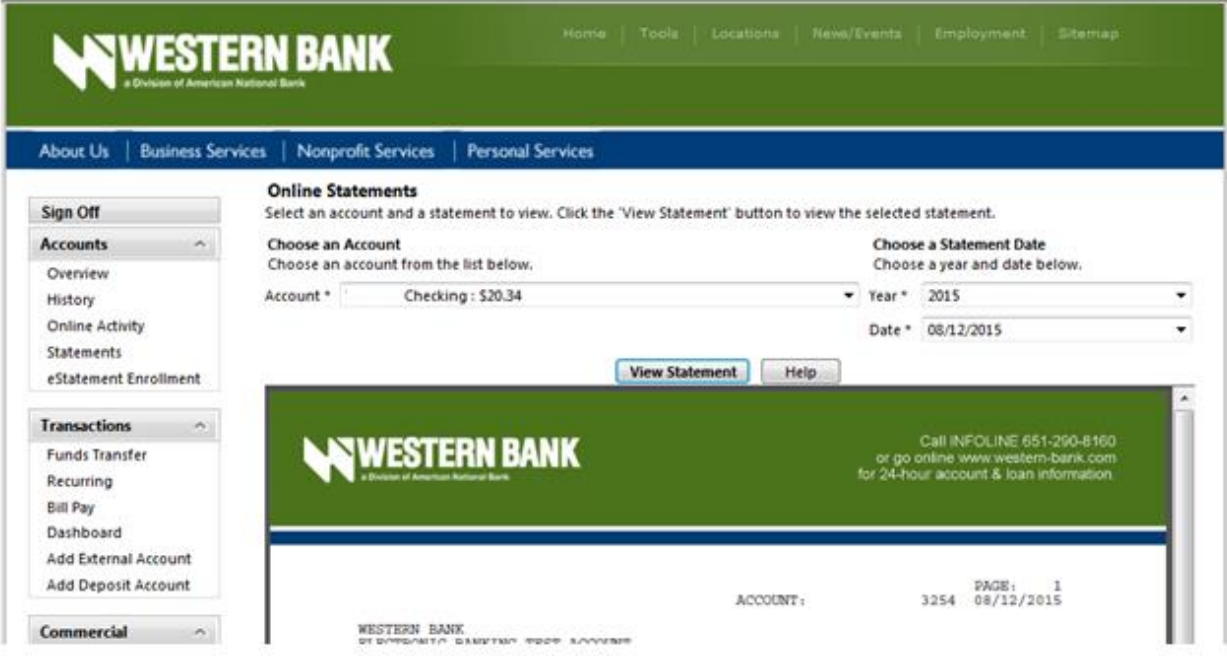

- 5. You can change your view so that you see the full adobe toolbar without having to hover your mouse at the bottom of the document (as shown above). To make this change, launch Adobe Reader on your computer (or Adobe Standard if installed).
	- a. Click on Edit in the toolbar, and then select Preferences
	- b. In the Preferences window click on Internet in the left hand menu
	- c. With Internet selected, on the right hand side uncheck the box for "Display in Read Mode by default"

## d. Click "OK"

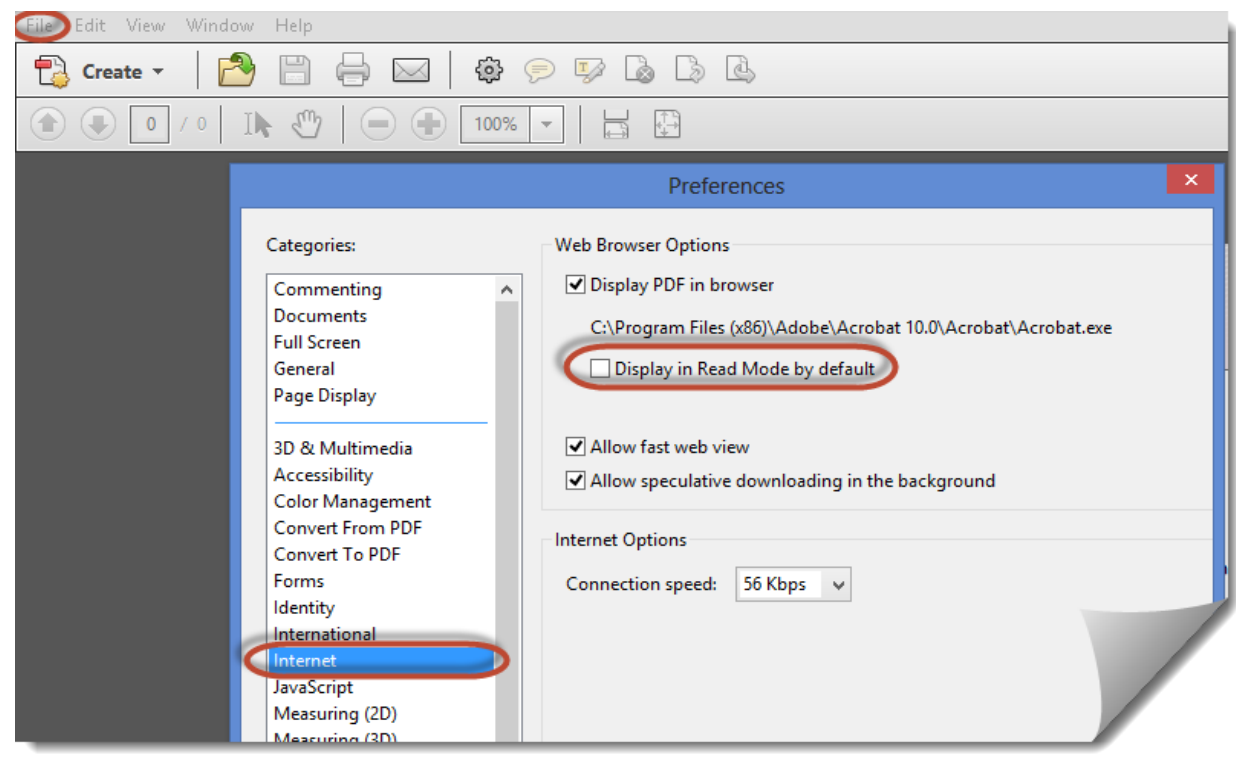

6. For this change to take effect please close any open Internet explorer windows, and re-launch them.

## Changing your delivery preferences

At any point in time should you wish to change your eStatement enrollment options for any of your accounts, you can log back into Online Banking and access the eStatement Enrollment page and update your selections per account. When making changes to your electronic statement delivery options you will have to accept the eStatement Terms and Conditions prior to clicking on the Submit button.

## Support

Should you require further assistance please contact customer service at 651-290-8176 or [customerservice@western](mailto:customerservice@western-bank.com)[bank.com.](mailto:customerservice@western-bank.com)